## **Tridonis Demo**

## **Od wydawcy:**

Zamieszczona na płycie program Tridonis jest wczesną wersją demonstracyjną gry. W związku z tym posiada wiele nie aktywnych funkcji i opcji, które zostaną włączone lub dodane do pełnej wersji gry. Z uwagi na fakt, że w chwili przygotowywania tego dema do publikacji proces testowania gry jeszcze trwa, demo to może zawierać pewne błędy, które zostaną usunięte do czasu publikacji gry.

**Dokładna charakterystyka i opis pełnej wersji gry znajduje się w pliku Tridonis.doc.**

## **Wymagania sprzętowe:**

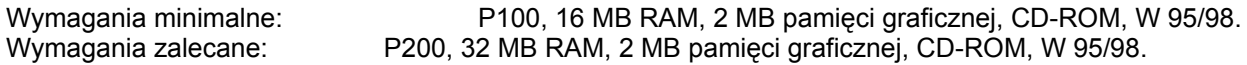

## **Instalacja:**

Rozpoczyna się po uruchomieniu programu **Start.exe** znajdującego się na płycie w folderze Tridonis. Następnie należy postępować zgodnie z komunikatami programu instalacyjnego. Po zakończeniu instalacji demo uruchamia się przyciskiem Uruchom albo z Menu Start (w przypadku wybrania proponowanej przez instalator ścieżki będzie to: Start/Programy/Avalon/Tridonis/Tridonis).

## **Zaczynamy:**

Po zainstalowaniu gry przystępujemy do uruchomienia. W przypadku pierwszego uruchomienia po zainstalowaniu, samoczynnie uruchomi się intro. Można zrezygnować z oglądania intra wciskając klawisz "Esc". Teraz na ekranie widoczny jest panel główny z nast. opcjami:

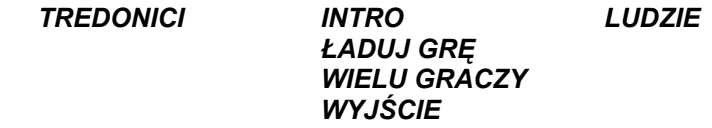

#### *AUTORZY*

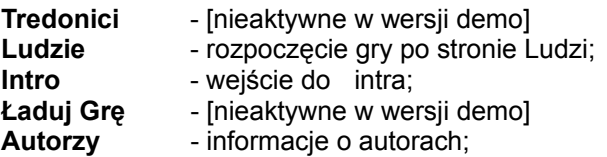

Po wybraniu strony 'ludzie' naszym oczom ukazuje się następujące menu:

#### *NOWA GRA KONTYNUACJA PRAKTYKA*

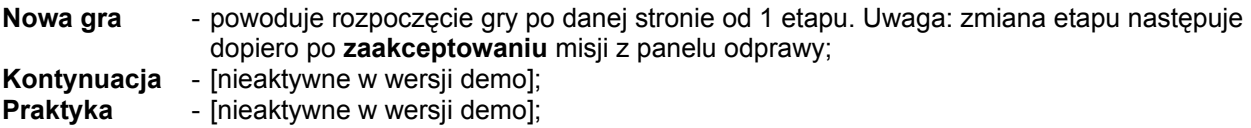

Po rozpoczęciu gry "Nowa gra" lub "Kontynuacja" przechodzimy do odprawy. Tu zapoznajemy się z celem misji, a do wyboru mamy:

#### *AKCEPTUJĘ WYJŚCIE*

**Akceptuję** - powoduje przejście do gry z zadaniem wykonania misji **Wyjście** - powoduje powrót do głównej planszy

UWAGA! Z gry także można wyświetlić panel odprawy, jednak wtedy klawisze **Akceptuję** i **Wyjście** powodują powrót do gry.

## **Jak grać:**

#### *JEDNOSTKI:*

Gracz ma do dyspozycji ponad 70 różnych jednostek.

Po zaznaczeniu jednostki / jednostek nad jednostką wyświetlony zostanie pasek energii. Jego długość obrazuje poziom energii danej jednostki, kolor to doświadczenie. Zielony - jednostka jest nowa, biały jednostka jest bardzo doświadczona, w praktyce oznacza to, że jednostkę taką trudniej zniszczyć, a ona sama ma większą skuteczność.

Poniższy rysunek pokazuje wzrost doświadczenia jednostki:

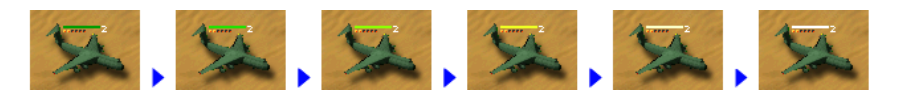

Długość paska obrazuje ilość energii jednostki:

Spadek energii odbija się również na sprawności jednostki, co w uproszczeniu można opisać, że im mniej energii tym jednostki robią się bardziej ociężałe.

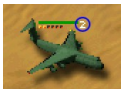

Po zaznaczeniu kilku jednostek (rasy gracza) informacje mogą wyglądać tak:

Cyfra 2 w kółeczku informuje do której grupy została przyporządkowana jednostka. W powyższym przykładzie do grupy 2. Jeśli jednostka nie została przyporządkowana do żadnej grupy, lub nie zostały spełnione warunki tworzenia grupy (została zaznaczona tylko 1 jednostka) wygląd jednostki będzie taki:

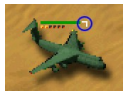

Rameczka w kółeczku informuje, że jednostka nie należy do żadnej grupy.

## *Co dają grupy:*

Grupy są szybką metodą na zaznaczanie jednostek. Jeśli jednostki są wpisane do grupy nr 2 to w każdej

chwili można je aktywować poprzez wciśnięcie klawisza F2. Może być 12 grup przyporządkowanych odpowiednio klawiszom F1-F12.

Niekiedy informacje wyświetlane przez jednostki mogą wyglądać inaczej np.

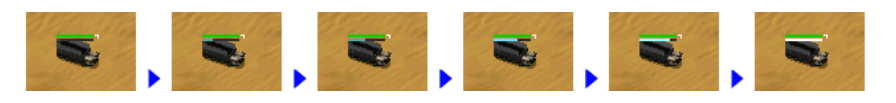

Tu widzimy ciężarówkę, pasek pod wskaźnikiem energii pokazuje ilość ładunku, od ciężarówki pustej, po pełną.

W przypadku jednostek umożliwiających transportowanie innych jednostek informacje wyglądają tak:

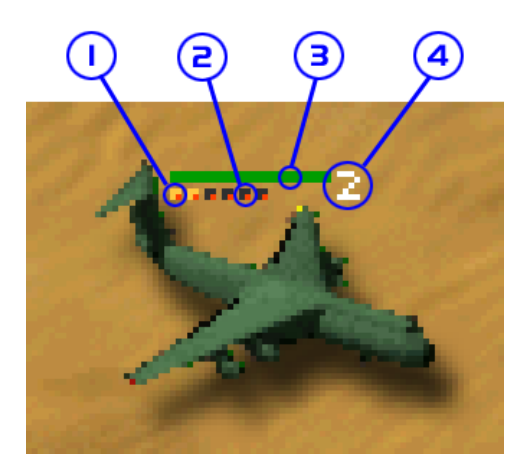

- 1. zapalone kropki pokazują ilość jednostek wewnątrz transportowca
- 2. ciemne kropki pokazują ilość wolnych miejsc w transportowcu
- 3. wskaźnik energii / doświadczenia
- 4. numer grupy (jeśli jednostka do jakiejś należy)

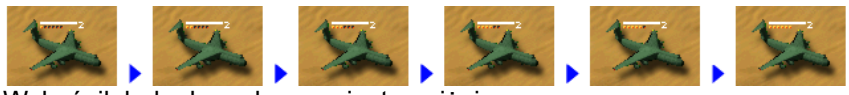

Wskaźnik ładunku pokazany jest poniżej:

Mimo iż zarządzanie jednostkami jest możliwe poprzez pokazywanie miejsc docelowych (kilka najczęściej wydawanych rozkazów jest domyślnych i kształt kursora obrazuje rodzaj rozkazu) niezbędne jest zapoznanie się z panelem sterowania.

#### *PANEL STEROWANIA*

Panel sterowania umożliwia kontrolowanie jednostek poprzez wydawanie im różnych rozkazów (łącznie do dyspozycji gracza jest 40 różnych rozkazów), jak i sterowanie samą grą. Z panela tego można też produkować, mimo iż istnieje możliwość produkcji ze specjalnego panela fabryki. Można szybko przesuwać ekran korzystając z mapki, lub robić przybliżenia ekranu gry (do 200%).

Panel jest umiejscowiony u dołu ekranu a jego wygląd przedstawia się następująco:

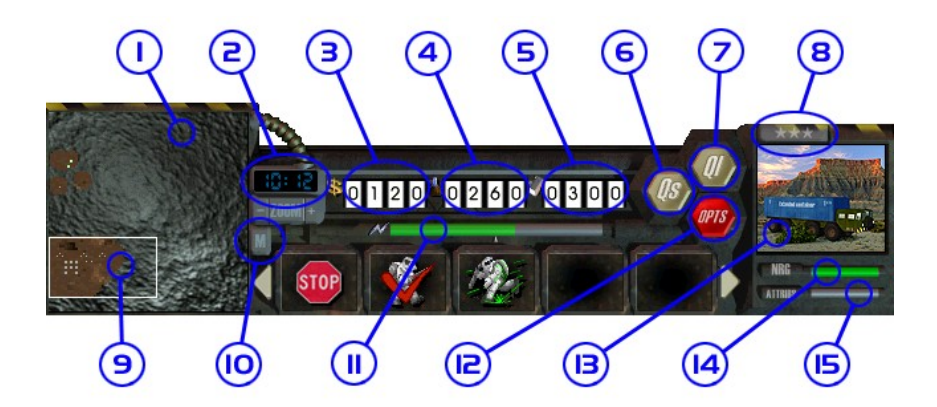

- 1. okno radaru, dzięki niemu można lokalizować swoje jednostki w skali "globalnej", teren jest odsłaniany wraz z ekspansją wojsk gracza, jednostki latające nie odsłaniają terenu jeśli są w powietrzu
- 2. okienko zegara, pokazuje aktualny czas (w grze) lub stopień powiększenia obrazu, zegar pomaga planować akcje, ponieważ skuteczność jest uwarunkowana również porą dnia. Ludzie lepiej celują a co za tym idzie są bardziej skuteczni za dnia, z tredonitami jest odwrotnie
- 3. licznik pieniędzy
- 4. licznik ropy
- 5. licznik metalu

Liczniki pokazują ilości zasobów, oraz umożliwiają dokonywanie transakcji. Sprzedaż ropy lub metalu polega na przytrzymaniu prawego klawisza myszy na liczniku odpowiadającym surowcowi. Prędkość przeliczania zależy od tego, czy kursor myszy wskazuje jedności, dziesiątki, setki, czy tysiące. Kupno jest analogiczne, tylko używa się lewego klawisza myszy. Uwaga! kupiować surowce można tylko gdy posiada się centrum naukowe

- 6. szybki zapis, kliknięcie powoduje zapis stanu gry
- 7. szybki odczyt, kliknięcie powoduje odczytanie ostatnio zapisanego, ikonką QS stanu
- 8. przełącznik umożliwiający zmianę okienka 13 ze stanu pokazującego wygląd jednostki na stan pozwalający wydawać specjalne rozkazy dla danej jednostki. Ten sam efekt uzyskujemy wciskając klawisz G
- 9. ramka pokazująca na ekranie radaru pozycję ekranu na planszy
- 10. przełącznik zmieniający okno radaru w okno produkcji, ten sam efekt uzyskujemy po wciśnięciu klawisza M
- 11. wskaźnik poziomu energii, jeśli jest zielony, to energii jest dość, żółty sygnalizuje braki, czerwony informuje o całkowitym braku prądu
- 12. powoduje wejście do menu opcji
- 13. okno wyglądu jednostek / ustawiania specjalnych atrybutów jednostkom [nieaktywne w wersji demo]
- 14. wskaźnik energii aktywnych jednostek / budynków (w przypadku zaznaczenia większej liczby jednostek pokazuje średnią arytmetyczną energii wszystkich jednostek)
- 15. wskaźnik atrybutów, ma znaczenie zależne od typu jednostki, np. dla silosu atomowego pokazuje czas do aktywacji

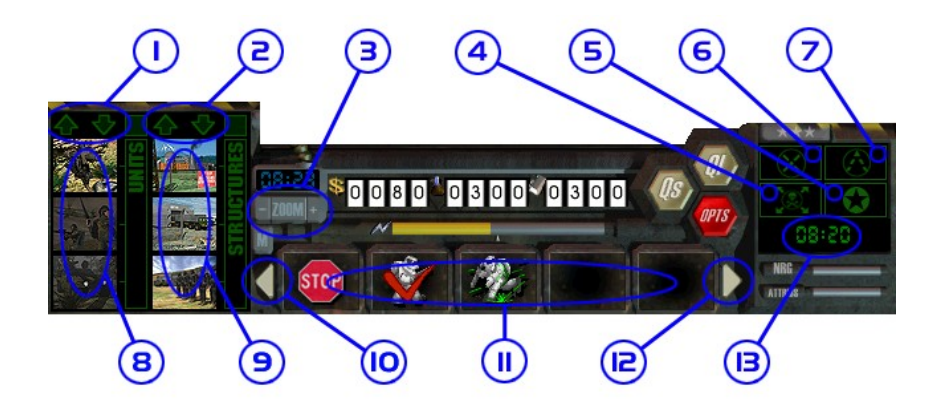

- 1. strzałki do przesuwania ikon produkcji jednostek
- 2. strzałki do przesuwania ikon produkcji budynków
- 3. powiększanie i pomniejszanie ekranu gry, w czasie operacji w okienku zegara wyświetlane jest aktualne powiększenie, ten sam efekt można uzyskać wciskając klawisze + i - na klawiaturze numerycznej
- 4. ustawia reakcję na wrogów, gdy ikona jest zapalona to jednostka gdy zostanie zaatakowana będzie strzelać do wroga, a gdy ten zacznie uciekać jednostka będzie go gonić dopóki wróg nie zginie, lub sama zostanie zabita, jeśli w czasie gdy ikona jest zapalona, damy jednostce rozkaz ataku, nie będzie ona zwracać uwagi na zaczepiające ją jednostki tylko ślepo będzie szła zaatakować cel / nieaktywne w wersji demo/
- 5. punkty kontrolne, po zapaleniu tej ikony można ustawić punkty kontrolne (do 8) po których będą się poruszać jednostki. Można ustawić tryb patrolu (jednostka będzie chodziła po punktach tam i z powrotem) lub tryb dojścia (jednostka po dojściu do ostatniego punktu zatrzyma się) / nieaktywne w wersji demo/
- 6. ustawienie tej ikony powoduje, że jednostka mimo zaatakowania nie ruszy się z miejsca, będzie tylko odpowiadać ogniem, jeśli wróg znajdzie się w zasięgu strzału / / nieaktywne w wersji demo/
- 7. ustawienie tej ikony powoduje, że jednostki po dojściu do celu ustawią się w formacji zapamiętanej przy wciskaniu tej ikony (oczywiście w miarę możliwości) / nieaktywne w wersji demo/
- 8. ikony produkcji jednostek
- 9. ikony produkcji budynków
- 10. strzałka przesuwania paska rozkazów w lewo
- 11. pasek rozkazów
- 12. strzałka przesuwania paska rozkazów w prawo
- 13. zegar do wydawania czasowych rozkazów, aby ustawić czas, trzeba wcisnąć lewy klawisz myszy na zegarze i pociągnąć mysz w dowolnym kierunku aby ustawić czas, teraz można dać jednostce rozkaz, a ona wykona go o godzinie ustawionej przez gracza (plus minus czas reakcji), jeśli jednostka nie ma ustawionego czasu zegar pokazuje aktualny czas z wyrównaniem do 10 minut, jeśli czas jest ustawiony, to jest wyświetlany (na żółto) a gdy zgrupowane jednostki mają różne czasy - miga aktualna godzina [nieaktywne w wersji demo]

## *DOSTĘPNE ROZKAZY*

Wszystkie rozkazy wydawane jednostkom i strukturom w grze dzielą się na 2 grupy:

- 1. Wykonywane natychmiast;
- 2. Wykonywane po pokazaniu celu;

Ad 1.

Po kliknięciu na rozkaz działa on natychmiast np. uciekaj

Ad 2.

 Po kliknięciu na rozkaz trzeba jeszcze pokazać cel na planszy lub mapce np. idź. Ikona rozkazu w stanie oczekiwania miga.

Gracz dysponuje w grze ponad 40 rodzajami rozkazów. Oto zaledwie kilka wybranych:

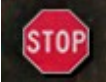

Stop - powoduje zatrzymanie się jednostek, w przypadku kursującej ciężarówki powoduje zakończenie kursowania między kopalnią a magazynem.

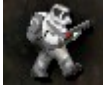

Idź - powoduje przemieszczanie się jednostek, po wydaniu tego rozkazu trzeba pokazać miejsce do którego jednostki mają dojść.

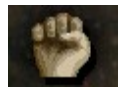

Atakuj - powoduje zaatakowanie pokazanych po wydaniu tego rozkazu jednostek.

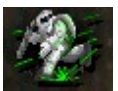

Uciekaj - powoduje ucieczkę jednostki do największego skupiska budynków, lub największego skupiska jednostek w przypadku małych skupisk budynków

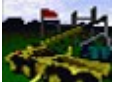

Buduj bazę ziemian - powoduje zbudowanie bazy z jednostki, w przypadku braku miejsca komputer mówi "brak miejsca"

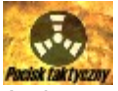

Atak atomowy - powoduje wysłanie rakiety balistycznej we wskazane miejsce, można zaatakować tylko, kiedy rakiety są uzbrojone, komputer wtedy mówi "uderzenie atomowe możliwe"

## *PANEL FABRYKI*

Panel fabryki umożliwia kontrolowanie szkolenia jednostek, produkcji budynków i pojazdów. W przypadku

gry z komputerem po wejściu do tego panelu (przez naciśnięcie spacji lub wydanie rozkazu wejścia do panelu fabryki) czas jest zatrzymywany i można w spokoju zastanowić się nad tym, które surowce warto sprzedać, które trzeba kupić i jakie jednostki bądź budynki wyprodukować. W przypadku gry w sieci pobyt w panelu fabryki nie jest już taki bezpieczny, gdyż w tym czasie inni gracze mogą w niezauważenie podjechać do bazy gracza i zniszczyć nie pilnowane obiekty. W tej sytuacji również ewentualni przeciwnicy komputerowi nie próżnują, dlatego stworzyliśmy dodatkową możliwość produkcji z panelu głównego gry.

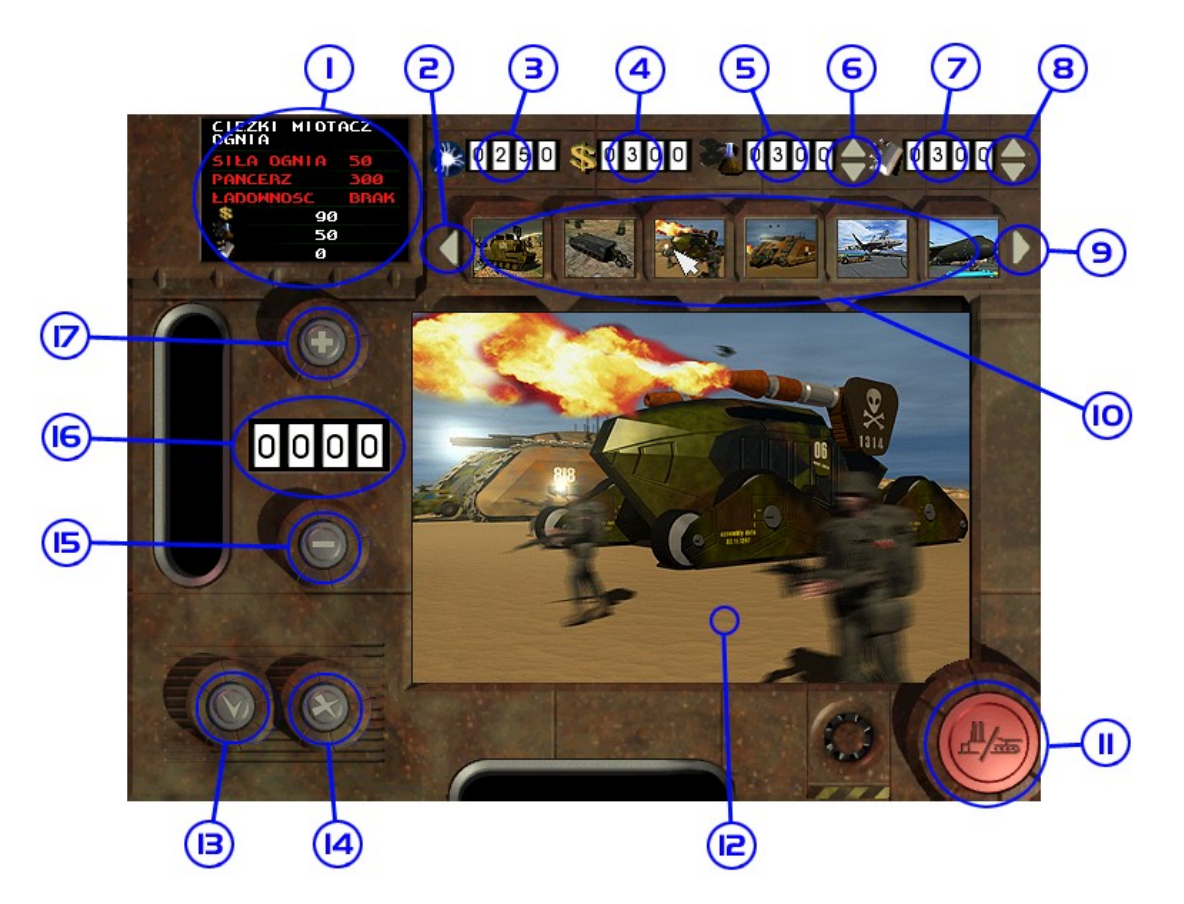

Funkcje panelu fabryki:

- 1. informacje o aktualnie wybranej jednostce bądź budynku, jego siła ognia, wytrzymałość na strzały (pancerz) i ewentualna ładowność (dotyczy magazynów i pojazdów transportowych), w tym oknie można również znaleźć informacje o cenie pojazdu
- 2. strzałka przesuwania paska produkcji w lewo
- 3. ilość niewykorzystanej jeszcze energii (jeśli licznik jest biały), bądź ile energii brakuje (jeśli licznik jest czerwony)
- 4. ilość posiadanych pieniędzy
- 5. licznik ropy
- 6. strzałki umożliwiające zakup bądź sprzedaż ropy (uwaga: zakup ropy jest możliwy dopiero po wybudowaniu Centrum Technologii)
- 7. licznik metalu
- 8. strzałki umożliwiające zakup bądź sprzedaż metalu (uwaga: zakup ropy jest możliwy dopiero po wybudowaniu Centrum Technologii)
- 9. strzałka przesuwania paska produkcji w prawo
- 10. pasek produkcji zawiera ikony jednostek bądź budynków, które można aktualnie produkować
- 11. przełącznik pomiędzy rodzajem produkcji (budynki / jednostki)
- 12. prezentacja produkowanej jednostki
- 13. akceptacja ustawień z panelu fabryki (zakupów, sprzedaży i produkcji) i wyjście do gry
- 14. rezygnacja i wyjście do gry (wszystkie zmiany zostaną anulowane, uwaga: w przypadku gry w sieci gra toczy się również w panelu fabryki i ew. zmiany w produkcji wykonywane są natychmiast, w tej sytuacji przycisk działa tak samo jako akceptacja)
- 15. zmniejszenie ilości aktualnie wybranego rodzaju jednostki (bądź budynku) do wyprodukowania
- 16. ilość aktualnie wybranego rodzaju jednostki (bądź budynku) do wyprodukowania
- 17. zwiększenie ilości aktualnie wybranego rodzaju jednostki (bądź budynku) do wyprodukowania

# **Usuwanie problemów:**

Uruchamianie:

Przy uruchamianiu gry na komputerze z kartą dźwiękową Gravis, trzeba przestawić w panelu "Panel Sterowania/Multimedia " w Windows "Odtwarzanie/Preferowane Urzadzenie" na "Gravis SYNTH Sound Driver".

Zalecaną kartą muzyczną jest karta zgodna z Sound Blaster.